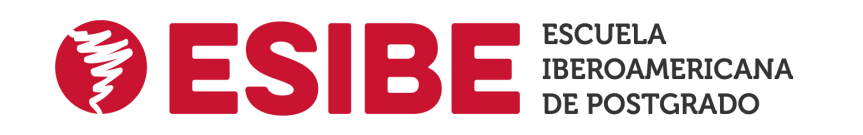

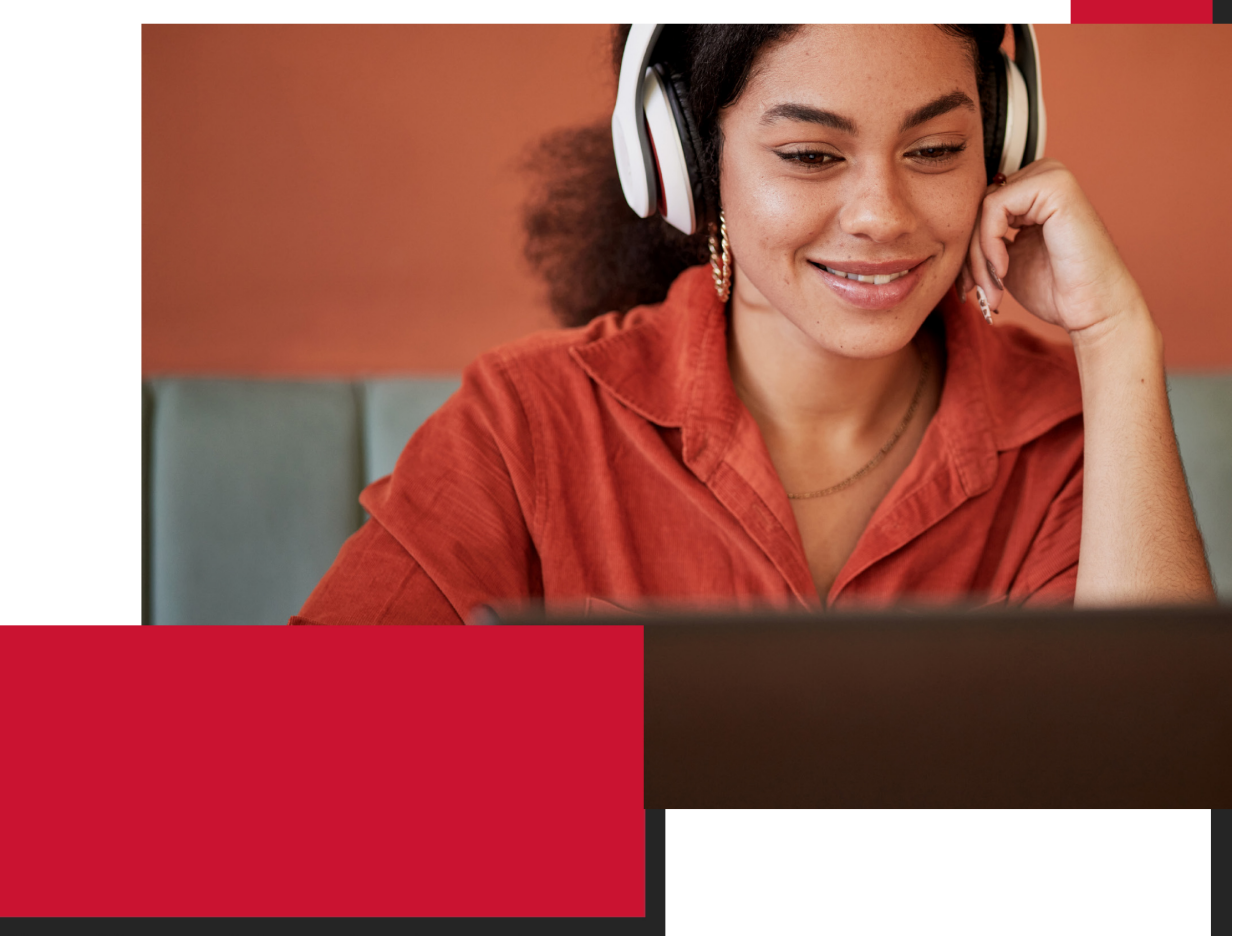

Titulación expedida por Escuela Iberoamericana de Postgrado

# Maestría en Comunicación Audiovisual de Servicio Público

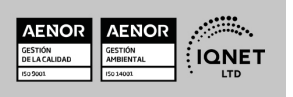

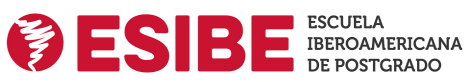

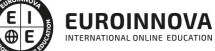

Ver curso en la web

Solicita información gratis

### **ALIANZA** ESIBE Y UNIVERSIDAD DEL NORTE

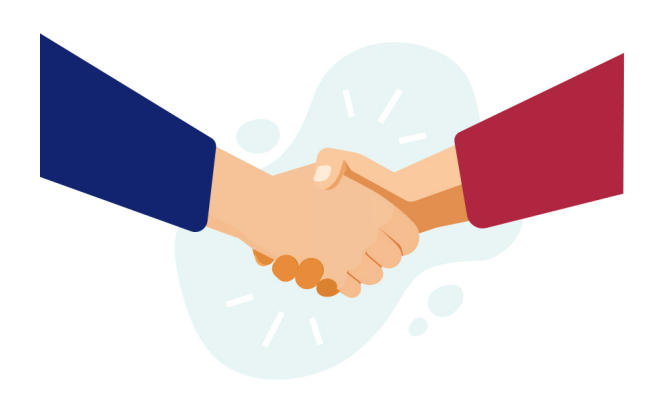

ESIBE, Escuela Iberoamericana de Postgrado colabora estrechamente con la Universidad del Norte con el objetivo de democratizar el acceso a la educación y apostar por la implementación de la tecnología en el sector educativo. Para cumplir con esta misión, ambas entidades aúnan sus conocimientos y metodologías de enseñanza, logrando así una formación internacional y diferenciadora.

Esta suma de saberes hace que el proceso educativo se enriquezca y ofrezca al alumnado una oferta variada, plural y de alta calidad. La formación aborda materias desde un enfoque técnico y práctico, buscando contribuir al desarrollo de las capacidades y actitudes necesarias para el desempeño profesional.

### **ACREDITACIONES**

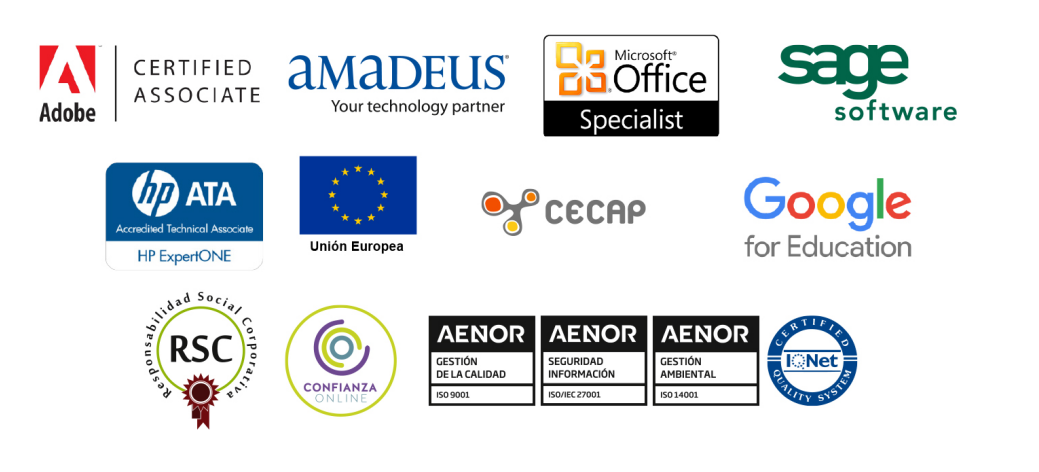

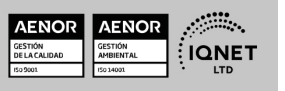

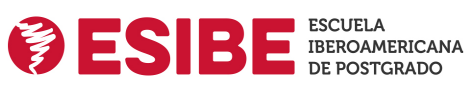

**EUROINNOVA** 

Maestría en Comunicación Audiovisual de Servicio Público

Ver curso en la web

Solicita información gratis

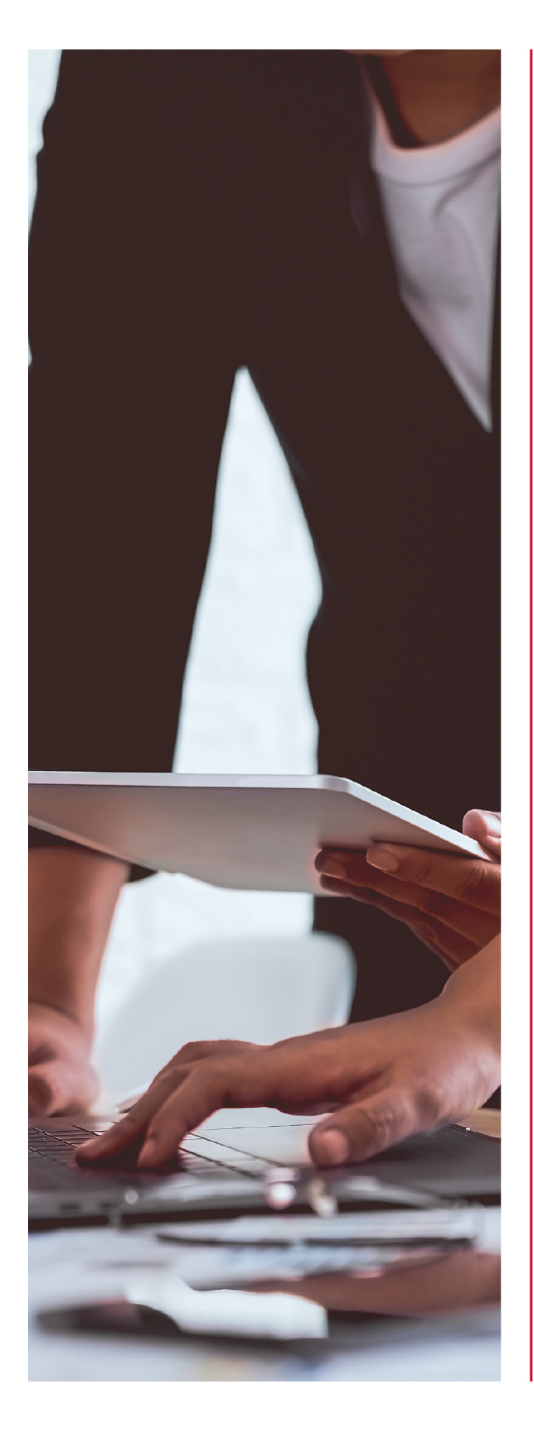

#### Escuela Iberoamericana de Formación en línea.

ESIBE nace con la misión de crear un punto de encuentro entre Europa y América. Desde hace más de 18 años trabaja para cumplir con este reto, teniendo como finalidad potenciar el futuro empresarial de los profesionales de ambos continentes a través de programas de master, masters oficiales, master universitarios y maestrías.

ESIBE cuenta con Euroinnova e INESEM como entidades educativas de formación online colaboradoras, trabajando unidas para brindar nuevas oportunidades a sus estudiantes. Gracias al trabajo conjunto de estas instituciones, se ha conseguido llevar un modelo pedagógico único a miles de estudiantes y se han trazado alianzas estratégicas con diferentes universidades de prestigio.

ESIBE se sirve de la Metodología Active, una forma de adquirir conocimientos diferente que prima el aprendizaje personalizado atendiendo al contexto del estudiante, a sus objetivos y a su ritmo de aprendizaje. Para consequir ofrecer esta forma particular de aprender. la entidad educativa se sirve de la Inteligencia Artificial y de los últimos avances tecnológicos.

ESIBE apuesta por ofrecer a su alumnado una formación de calidad sin barreras físicas, aprendiendo 100 % online, de forma flexible y adaptada a las necesidades e inquietudes del alumnado.

#### ¡Aprende disfrutando de una experiencia que se adapta a ti!

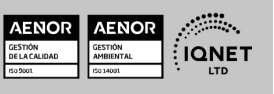

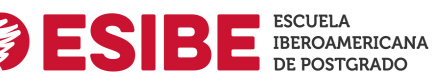

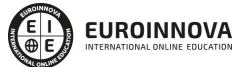

Solicita información gratis

### VALORES

Los valores sobre los que se asienta Euroinnova son:

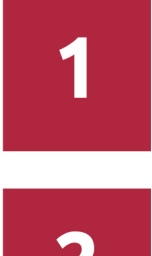

### **Accesibilidad**

Somos cercanos y comprensivos, trabajamos para que todas las personas tengan oportunidad de seguir formándose.

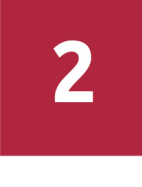

#### **Honestidad**

Somos claros y transparentes, nuestras acciones tienen como último objetivo que el alumnado consiga sus objetivos, sin sorpresas.

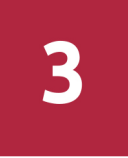

#### **Practicidad**

Formación práctica que suponga un aprendizaje significativo. Nos esforzamos en ofrecer una metodología práctica.

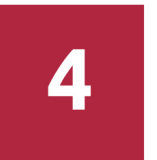

#### **Empatia**

Somos inspiracionales y trabajamos para entender al alumno y brindarle así un servicio pensado por y para él.

A día de hoy, han pasado por nuestras aulas más de 300.000 alumnos provenientes de los cinco continentes. Euroinnova es actualmente una de las empresas con mayor índice de crecimiento y proyección en el panorama internacional.

Nuestro portfolio se compone de cursos online, cursos homologados, baremables en oposiciones y formación superior de postgrado y máster.

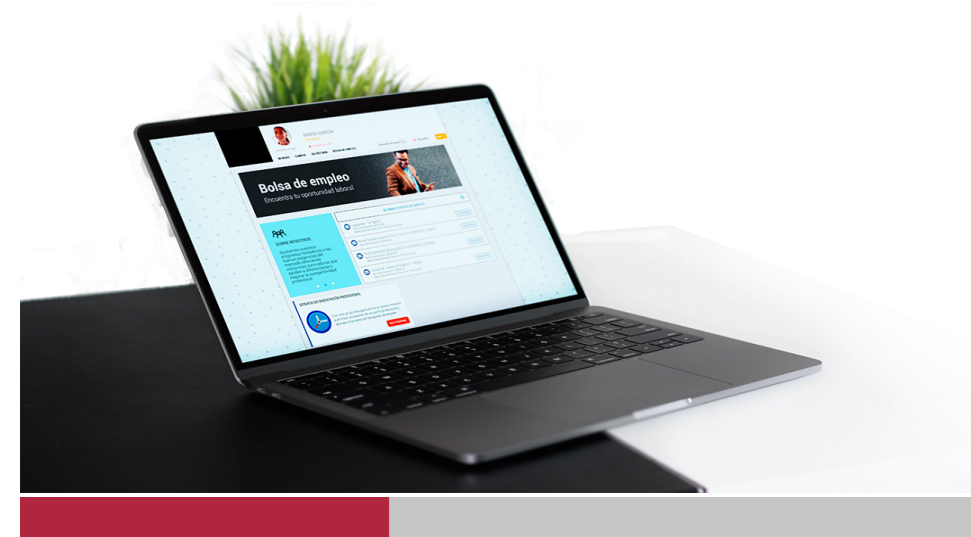

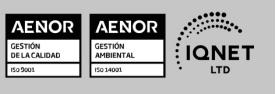

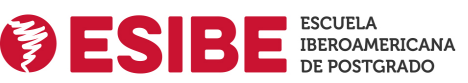

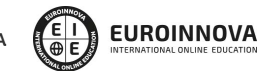

Solicita información gratis

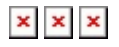

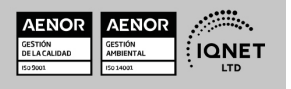

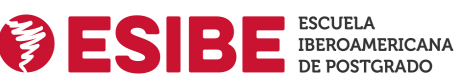

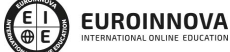

Ver curso en la web

Solicita información gratis

### Maestría en Comunicación Audiovisual de Servicio Público

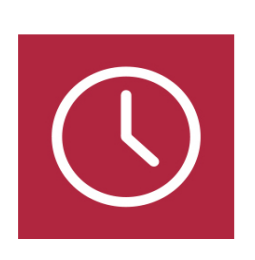

DURACIÓN 1500 horas

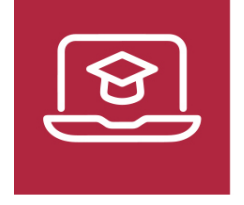

MODALIDAD Online

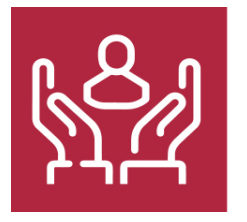

ACOMPAÑAMIENTO PERSONALIZADO

### TITULACIÓN

Titulación de Maestría en Comunicación Audiovisual de Servicio Público con 1500 horas expedida por ESIBE (ESCUELA IBEROAMERICANA DE POSTGRADO).

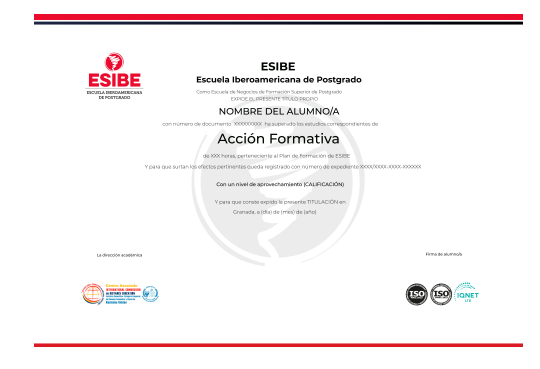

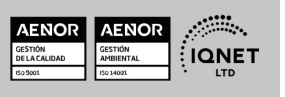

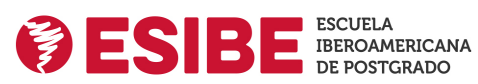

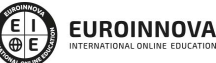

Ver curso en la web

## **DESCRIPCIÓN**

La transformación digital es un hecho y el servicio público ha de adaptarse a esta nueva realidad. La comunicación audiovisual ha supuesto un antes y un después en la transmisión de información, a través de este medio, las personas asimilan con mayor facilidad la información que se les presenta, los elementos gráficos combinados con el sonido captan la atención y favorecen la aparición de esquemas mentales que facilitan la comprensión. Gracias a esta Maestría en Comunicación Audiovisual de Servicio Público podrás conocer y adquirir la destreza necesaria para utilizar distintas herramientas digitales que te permitirán editar elementos esenciales para una correcta comunicación audiovisual: la imagen, el sonido y el vídeo.

### **OBJETIVOS**

- Conocer los elementos esenciales de la comunicación audiovisual.
- Utilizar herramientas digitales de edición de imagen.
- Utilizar herramientas digitales de edición de sonido.
- Utilizar herramientas digitales de edición de vídeo.

## A QUIÉN VA DIRIGIDO

Esta Maestría en Comunicación Audiovisual de Servicio Público va dirigida a todos aquellos que quieran formar parte de la transformación digital en el servicio público, proporcionando una mayor accesibilidad a la información y contenidos gracias a la comunicación audiovisual. Pueden realizarlo tanto personas que quieran actualizarse en herramientas de edición como personas que se inicien en esta disciplina.

### PARA QUÉ TE PREPARA

Con esta Maestría en Comunicación Audiovisual de Servicio Público conocerás los elementos esenciales de la comunicación audiovisual y podrás desarrollar las competencias necesarias para elaborar un material audiovisual de calidad, poniendo especial atención en la imagen,

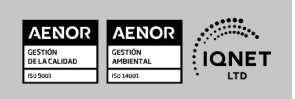

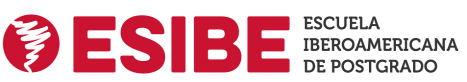

Ver curso en la web

Solicita información gratis

audio y vídeo, para ello aprenderás a usar las siguientes herramientas: Adobe Photoshop, Adobe Illustrator, Pro Tools, Adobe Premiere y Adobe After Effects.

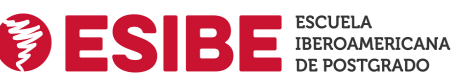

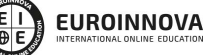

Ver curso en la web

#### Programa Formativo

## MÓDULO 1: TEORÍA DE LA COMUNICACIÓN AUDIOVISUAL.

#### UNIDAD DIDÁCTICA 1. LA COMUNICACIÓN, LOS PRINCIPIOS DEL MENSAJE

- 1. La comunicación
- 2. El proceso comunicativo
- 3. Dificultades en la comunicación
- 4. Funciones del mensaje
- 5. Niveles y tipos de comunicación

#### UNIDAD DIDÁCTICA 2. EL MUNDO DE LA IMAGEN

- 1. La evolución de la imagen a lo largo de la Historia.
- 2. Teoría de la imagen
	- 1. El punto
	- 2. La línea
	- 3. El plano
	- 4. La textura
	- 5. El color
- 3. Técnicas en el análisis de imágenes
	- 1. Elementos dinámicos de la imagen
	- 2. Elementos escalares de la imagen
	- 3. Esquemas compositivos
	- 4. Análisis sintáctico de la imagen

#### UNIDAD DIDÁCTICA 3. EL SONIDO

- 1. Teoría física del sonido
	- 1. Fenómenos de las ondas sonoras
- 2. Cualidades del sonido
- 3. Historia del registro del sonido
- 4. La técnica del sonido audiovisual
	- 1. Grabación de sonido directo
	- 2. Grabación de sonido en estudio
	- 3. Sincronización y montaje
	- 4. Masterizado

#### UNIDAD DIDÁCTICA 4. ORÍGENES DEL AUDIOVISUAL

- 1. Lo audiovisual
- 2. Antecedentes del audiovisual
	- 1. El teatro de sombras
	- 2. La cámara oscura

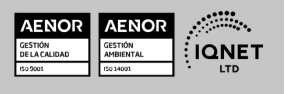

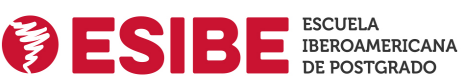

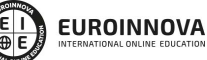

Ver curso en la web

- 3. La linterna mágica
- 4. La fotografía
- 5. Los juguetes ópticos
- 3. El kinetescopio de Edison
- 4. El cinematógrafo Lumière

#### UNIDAD DIDÁCTICA 5. HISTORIA Y EVOLUCIÓN DEL CINE

- 1. El Cine en la historia
	- 1. El séptimo arte
	- 2. La industria del cine
- 2. El Cine Nic precursor del cine amateur
- 3. La importancia del sonido
	- 1. El sonido antes del cine sonoro
	- 2. Los problemas que trajo el sonido
	- 3. La era del cine sonoro
- 4. El color en el cine
	- 1. La aplicación del color en las películas tras el revelado
	- 2. La aplicación del color en las películas durante la fase de rodaje
	- 3. La llegada del Technicolor

#### UNIDAD DIDÁCTICA 6. ELEMENTOS ESENCIALES DEL LENGUAJE CINEMATOGRÁFICO

- 1. Introducción al lenguaje del cine
- 2. Elementos del lenguaje cinematográfico
	- 1. Unidades narrativas
		- 2. La angulación
		- 3. Movimientos de cámara
- 3. Los géneros cinematográficos
- 4. Proceso de realización de una película

#### UNIDAD DIDÁCTICA 7. LA TELEVISIÓN

- 1. Historia de la televisión
	- 1. La televisión y sus inicios
	- 2. El nacimiento de la televisión
	- 3. La expansión televisiva
- 2. El desarrollo del medio televisivo
- 3. Televisión e internet
	- 1. Los portales audiovisuales
	- 2. Internet y televisión: reyes de la comunicación
- 4. Información y cultura en televisión
	- 1. La información encuentra un nuevo medio

#### UNIDAD DIDÁCTICA 8. LA PUBLICIDAD EN LOS MEDIOS AUDIOVISUALES

- 1. Concepto de publicidad
- 2. Publicidad audiovisual

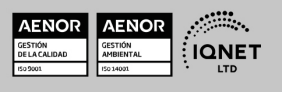

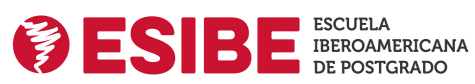

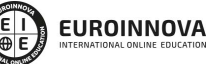

- 1. Televisión y publicidad
- 2. Cine y publicidad
- 3. Técnicas de comunicación publicitaria

## MÓDULO 2. DISEÑO GRÁFICO CON ADOBE PHOTOSHOP

#### UNIDAD DIDÁCTICA 1. PRESENTACIÓN

1. Presentación

#### UNIDAD DIDÁCTICA 2. CONCEPTOS BÁSICOS

- 1. Novedades del programa
- 2. Tipos de imágenes
- 3. Resolución de imagen
- 4. Formato PSD
- 5. Formatos de imagen

#### UNIDAD DIDÁCTICA 3. ÁREA DE TRABAJO

- 1. Abrir y guardar una imagen
- 2. Crear un documento nuevo
- 3. Área de trabajo
- 4. Gestión de ventanas y paneles
- 5. Guardar un espacio de trabajo
- 6. Modos de pantalla
- 7. Prácticas

#### UNIDAD DIDÁCTICA 4. PANELES Y MENÚS

- 1. Barra menú
- 2. Barra de herramientas
- 3. Opciones de Herramientas y barra de estado
- 4. Ventanas de Photoshop I
- 5. Ventanas de Photoshop II
- 6. Zoom y mano y ventana navegador
- 7. Prácticas

#### UNIDAD DIDÁCTICA 5. HERRAMIENTAS DE SELECCIÓN

- 1. Herramientas de selección
- 2. Herramienta marco
- 3. Opciones de marco
- 4. Herramienta lazo
- 5. Herramienta Varita
- 6. Herramienta de selección rápida
- 7. Herramienta mover
- 8. Sumar restar selecciones

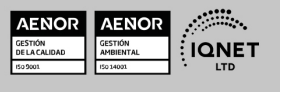

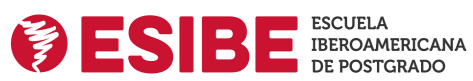

Solicita información gratis

- 9. Modificar selecciones
- 10. Prácticas

#### UNIDAD DIDÁCTICA 6. HERRAMIENTAS DE DIBUJO Y EDICIÓN

- 1. Herramientas de dibujo y edición
- 2. Herramienta Pincel
- 3. Crear pinceles personalizados
- 4. Herramienta lápiz
- 5. Herramienta sustitución de color
- 6. Herramienta pincel historia
- 7. Herramienta pincel histórico
- 8. Herramienta degradado
- 9. Herramienta bote de pintura
- 10. Prácticas

#### UNIDAD DIDÁCTICA 7. HERRAMIENTAS DE RETOQUE Y TRANSFORMACIÓN

- 1. Herramientas de retoque y transformación
- 2. Herramienta recortar
- 3. Herramienta sector
- 4. Cambiar el tamaño del lienzo
- 5. Herramienta pincel corrector puntual
- 6. Herramienta ojos rojos
- 7. Tampón de clonar
- 8. Herramienta borrador
- 9. La Herramienta desenfocar
- 10. Herramienta sobreexponer y subexponer
- 11. Prácticas

#### UNIDAD DIDÁCTICA 8. CAPAS

- 1. Conceptos básicos de capas
- 2. El panel capas
- 3. Trabajar con capas I
- 4. Trabajar con capas II
- 5. Alinear capas
- 6. Rasterizar capas
- 7. Opacidad y fusión de capas
- 8. Estilos y efectos de capa
- 9. Capas de ajuste y relleno
- 10. Combinar capas
- 11. Prácticas

#### UNIDAD DIDÁCTICA 9. TEXTO

- 1. Herramientas de texto
- 2. Introducir texto

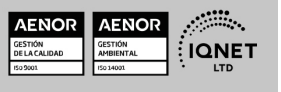

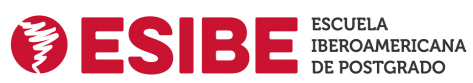

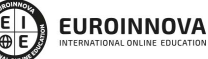

Ver curso en la web

- 3. Cambiar caja y convertir texto
- 4. Formato de caracteres
- 5. Formato de párrafo
- 6. Rasterizar y filtros en texto
- 7. Deformar texto
- 8. Crear estilos de texto
- 9. Relleno de texto con una imagen
- 10. Ortografía
- 11. Herramienta máscara de texto y texto 3D
- 12. Prácticas

#### UNIDAD DIDÁCTICA 10. HERRAMIENTAS DE DIBUJO

- 1. Herramientas de dibujo
- 2. Modos de dibujo
- 3. Herramienta pluma
- 4. Ventana trazados
- 5. Subtrazados
- 6. Convertir trazados en selecciones
- 7. Pluma de forma libre
- 8. Capas de forma
- 9. Herramienta forma
- 10. Prácticas

#### UNIDAD DIDÁCTICA 11. REGLAS, ACCIONES, FILTROS Y CANALES

- 1. Reglas, guías y cuadrícula
- 2. Herramienta regla
- 3. Acciones
- 4. Filtros
- 5. Objetos inteligentes
- 6. Canales
- 7. Máscara rápida
- 8. Canales Alfa
- 9. Prácticas

#### UNIDAD DIDÁCTICA 12. TRANSFORMAR IMÁGENES Y GRÁFICOS WEB

- 1. Transformación de una imagen
- 2. Deformar un elemento
- 3. Tamaño de la imagen
- 4. Resolución imagen y monitor
- 5. Rollover
- 6. Los sectores
- 7. Tipos de sectores
- 8. Propiedades de los sectores
- 9. Modificar sectores
- 10. Optimizar imágenes

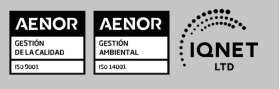

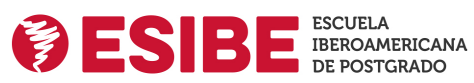

Ver curso en la web

- 11. Guardar para web
- 12. Generar recursos de imagen
- 13. Prácticas

#### UNIDAD DIDÁCTICA 13. IMPRESIÓN

- 1. Impresión
- 2. Impresión de escritorio
- 3. Pruebas de color en pantalla
- 4. Perfiles de color
- 5. Imprimir una imagen
- 6. Preparación de archivos para imprenta
- 7. Prácticas

#### UNIDAD DIDÁCTICA 14. 3D

- 1. Fundamentos 3D
- 2. Herramientas de objeto y de cámara 3D
- 3. Creación de formas 3D
- 4. Descripción general del panel 3D
- 5. Prácticas

#### UNIDAD DIDÁCTICA 15. VÍDEO Y ANIMACIONES

- 1. Capas de vídeo e importar vídeo
- 2. El panel Movimiento
- 3. Animación a partir de una secuencia de imágenes
- 4. Animaciones de línea de tiempo
- 5. Guardar y exportar
- 6. Prácticas

## MÓDULO 3. DISEÑO GRÁFICO CON ADOBE ILLUSTRATOR

#### UNIDAD DIDÁCTICA 1. PRESENTACIÓN

1. Presentación

#### UNIDAD DIDÁCTICA 2. CONCEPTOS BÁSICOS

- 1. Novedades del programa
- 2. ¿Qué es un gráfico vectorial?
- 3. ¿Qué es un mapa de bits?

#### UNIDAD DIDÁCTICA 3. ÁREA DE TRABAJO

- 1. La interfaz y área de trabajo
- 2. Nuevo documento y rendimiento de Illustrator
- 3. Abrir, colocar, exportar y guardar un archivo

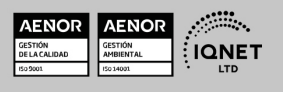

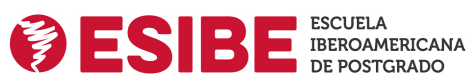

Solicita información gratis

- 4. Las paletas flotantes y vistas
- 5. Desplazarse por el documento
- 6. Modos de pantalla, reglas, guías y cuadrícula
- 7. Las mesas de trabajo
- 8. Ejercicios

#### UNIDAD DIDÁCTICA 4. SELECCIONAR Y ORGANIZAR OBJETOS

- 1. Herramientas de selección I
- 2. Herramientas de selección II
- 3. Trabajar con selecciones
- 4. Agrupar objetos y modos de aislamiento
- 5. Alinear y distribuir objetos
- 6. Ejercicios

#### UNIDAD DIDÁCTICA 5. CREAR FORMAS BÁSICAS

- 1. Crear formas básicas
- 2. Herramienta destello, línea y lápiz
- 3. Dibujar arcos, espirales y cuadrículas
- 4. Contorno y relleno
- 5. Herramienta borrador y suavizar
- 6. Ejercicios

#### UNIDAD DIDÁCTICA 6. COLOR Y ATRIBUTOS DE RELLENO

- 1. Modos de color
- 2. Colorear desde la paleta muestras
- 3. Cambiar trazo
- 4. Pintura interactiva
- 5. Paleta personalizada y paleta Muestras
- 6. Copiar atributos
- 7. Degradados y transparencias
- 8. Motivos
- 9. Volver a colorear la ilustración
- 10. Ejercicios

#### UNIDAD DIDÁCTICA 7. TRAZADOS Y CURVAS BÉZIER

- 1. Nociones sobre trazados
- 2. Herramienta pluma
- 3. Trabajar con trazados I
- 4. Trabajar con trazados II
- 5. Herramientas de manipulación vectorial
- 6. Ejercicios

#### UNIDAD DIDÁCTICA 8. LAS CAPAS

1. Acerca de las capas

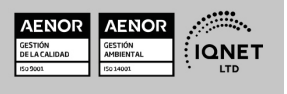

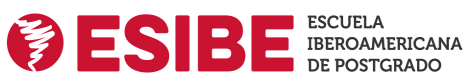

Ver curso en la web

Solicita información gratis

- 2. El panel capas
- 3. Trabajar con capas I
- 4. Trabajar con capas II
- 5. Mascaras de recorte
- 6. Ejercicios

#### UNIDAD DIDÁCTICA 9. TEXTO

- 1. Textos
- 2. Importar textos y crear columnas
- 3. Enlazar texto y el área de texto
- 4. Texto objetos y formatear texto
- 5. Propiedades de párrafo y estilos
- 6. Rasterizar y exportar texto
- 7. Atributos de Apariencia
- 8. Ortografía y envolventes
- 9. Ejercicios

#### UNIDAD DIDÁCTICA 10. FILTROS, ESTILOS Y SÍMBOLOS

- 1. Aplicar y editar efectos
- 2. Rasterización y efecto de sombra
- 3. Objetos en tres dimensiones
- 4. Mapeado
- 5. Referencia rápida de efectos
- 6. Estilos gráficos
- 7. Pinceles
- 8. Pincel de manchas
- 9. Símbolos
- 10. Ejercicios

#### UNIDAD DIDÁCTICA 11. TRANSFORMAR OBJETOS

- 1. Escalar objetos
- 2. Rotar y distorsionar objetos
- 3. Colocar y reflejar objetos
- 4. Envolventes
- 5. Combinar objetos
- 6. Fusión de objetos
- 7. Ejercicios

#### UNIDAD DIDÁCTICA 12. GRÁFICOS WEB Y OTROS FORMATOS

- 1. Optimizar imágenes
- 2. Mapas de imagen
- 3. Sectores
- 4. Animaciones
- 5. Exportar e importar imágenes

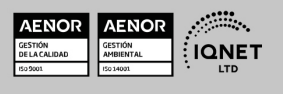

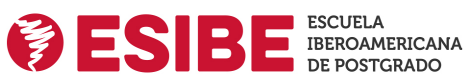

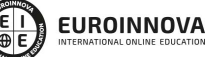

Ver curso en la web

- 6. Crear PDF
- 7. Automatizar tareas
- 8. Calcar mapa de bits
- 9. Ejercicios

#### UNIDAD DIDÁCTICA 13. IMPRESIÓN

- 1. Impresión: panorama general
- 2. Acerca del color
- 3. Información de documento
- 4. Opciones generales de impresión I
- 5. Opciones generales de impresión II
- 6. Archivos PostScript y degradados
- 7. Ejercicios

#### UNIDAD DIDÁCTICA 14. OTRAS HERRAMIENTAS

- 1. Degradados en trazos
- 2. Creación de patrones
- 3. Cuadrícula de perspectiva
- 4. Gráficas
- 5. Herramienta rociar símbolos
- 6. Ejercicios

## MÓDULO 4. EDICIÓN DE AUDIO CON PRO TOOLS

#### UNIDAD DIDÁCTICA 1. INTRODUCCIÓN A PRO TOOLS

- 1. Introducción
- 2. Presentación del sistema Pro Tools
- 3. Métodos abreviados de teclado
	- 1. Funciones de pista
	- 2. Métodos del teclado alfanumérico
	- 3. Otras funciones de interés

#### UNIDAD DIDÁCTICA 2. CONFIGURACIÓN DEL SISTEMA PRO TOOLS

- 1. Introducción
- 2. Estructuras de carpetas y archivos en Pro Tools
- 3. Configuración básica del sistema Pro Tools
	- 1. Encendido y apagado
- 4. Playback Engine
	- 1. Tamaño de búfer de hardware
	- 2. Procesadores RTAS
	- 3. Límite de uso de la CPU
	- 4. Motor RTAS
- 5. Frecuencias de muestreo y profundidad de bits

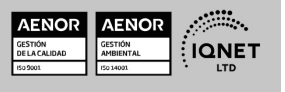

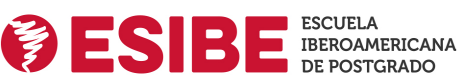

Ver curso en la web

Solicita información gratis

#### UNIDAD DIDÁCTICA 3. VENTANAS Y SESIONES EN PRO TOOLS

- 1. Introducción
- 2. Ventanas de trabajo en Pro Tools
	- 1. Ventana de Edición (Edit)
	- 2. Ventana de Mezcla (Mix)
	- 3. Menús desplegables
- 3. Sesiones de Pro Tools
	- 1. Crear una nueva sesión
	- 2. Abrir una sesión existente
	- 3. Guardar una sesión

#### UNIDAD DIDÁCTICA 4. PISTAS EN PRO TOOLS

- 1. Tipos de pistas
- 2. Controles e indicadores de pista
- 3. Creación de pistas. Asignación de I/O.
	- 1. Asignación de I/O.
- 4. Pista de click
- 5. Configuración del compás y tempo de la sesión
- 6. La lista de regiones

#### UNIDAD DIDÁCTICA 5. REPRODUCCIÓN DE AUDIO

- 1. Introducción
- 2. Inicio y detención de la reproducción.
- 3. Definición de la ubicación de reproducción
- 4. La ventana Transport
- 5. Modos de reproducción

#### UNIDAD DIDÁCTICA 6. GRABACIÓN DE AUDIO

- 1. Introducción
- 2. Configuración de una grabación
	- 1. Conexión de una fuente de sonido (Mic/Line)
	- 2. Entradas, salidas y niveles de audio
- 3. Modos de grabación
- 4. Activación de pista para grabación
- 5. Definición de puntos o regiones de pinchar para grabar
- 6. Deshacer o cancelar una grabación
	- 1. Deshacer una grabación
	- 2. Cancelar una toma de grabación

#### UNIDAD DIDÁCTICA 7. GRABACIÓN MIDI

- 1. Introducción
	- 1. Activación de los dispositivos de entrada
	- 2. Cuadro MIDI Input Filter

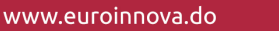

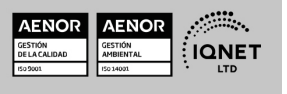

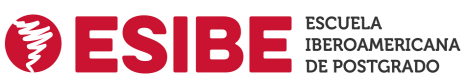

Ver curso en la web

- 2. Asignación de I/O a pistas MIDI
- 3. Asignación de I/O a pistas de instrumento
- 4. Grabación de MIDI
- 5. Edición de MIDI
	- 1. Ventana de edición MIDI
	- 2. Edición de parámetros MIDI
	- 3. La ventana MIDI Editor

#### UNIDAD DIDÁCTICA 8. EDICIÓN DE AUDIO I: COMANDOS Y HERRAMIENTAS DE EDICIÓN

- 1. Introducción
- 2. Los modos de edición
	- 1. Los modos de edición Shuffle, Slip, Spot y Grid.
- 3. Herramientas de edición
	- 1. Herramienta de Zoom
	- 2. Herramienta de Ajuste (Trimmer)
	- 3. Herramienta de Selección
	- 4. Herramienta de Mano
	- 5. Herramienta de Búsqueda de audio
	- 6. Herramienta de Líneas
	- 7. Herramienta Inteligente
- 4. Fundidos (Fades)

#### UNIDAD DIDÁCTICA 9. EDICIÓN DE AUDIO II: ORGANIZACIÓN DEL AUDIO

- 1. Reglas de Tiempo, Tempo, Compás, Clave y Acordes.
- 2. El uso de Marcadores
	- 1. Creación, Edición y Eliminación de marcadores
- 3. Loops y Grupos de regiones
	- 1. Creación, edición y eliminación de loops
	- 2. Creación de grupos de regiones

#### UNIDAD DIDÁCTICA 10. EDICIÓN DE AUDIO III: PROCESAMIENTO DE ARCHIVOS DE AUDIO

- 1. Introducción
- 2. Compresión y expansión de tiempo con Elastic Audio
- 3. La ventana Event Operations

#### UNIDAD DIDÁCTICA 11. MEZCLAS Y MASTERING

- 1. Introducción
- 2. Los flujos de señal en los distintos tipos de pista.
	- 1. Pista de audio
	- 2. Pista auxiliar
	- 3. Pista Master Fader
	- 4. Pista de Instrumento
	- 5. Pista MIDI
- 3. Inserciones y envíos de pista

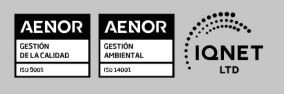

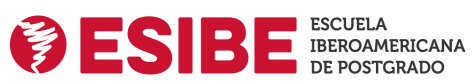

Ver curso en la web

- 1. Inserciones (Inserts)
- 2. Envíos (Sends)
- 4. Módulos adicionales
- 5. Automatización. Nociones básicas
- 6. La mezcla final
- 7. La masterización
- 8. El comando Bounce To Disk

## MÓDULO 5. MONTAJE Y EDICIÓN DE VIDEO CON ADOBE PREMIERE

#### UNIDAD DIDÁCTICA 1. INTRODUCCIÓN A PREMIERE

- 1. Interface de Adobe Premiere
- 2. Espacio de trabajo
- 3. Importar archivos
- 4. Ajustes de proyecto
- 5. Paneles y espacios de trabajo
- 6. Ejercicios Prácticos

#### UNIDAD DIDÁCTICA 2. ADMINISTRACIÓN DE RECURSOS

- 1. Panel proyecto
- 2. Ventana monitor
- 3. Panel línea de tiempo
- 4. Uso de las pistas
- 5. Modificar un clip
- 6. Ejercicios prácticos

#### UNIDAD DIDÁCTICA 3. HERRAMIENTAS Y MARCADORES

- 1. Herramientas
- 2. Herramientas de selección, velocidad y zoom
- 3. Herramientas de edición
- 4. Herramienta cuchilla, deslizar y desplazar
- 5. Marcadores
- 6. Ejercicio práctico

#### UNIDAD DIDÁCTICA 4. AUDIO

- 1. Añadir audio
- 2. Grabar Audio
- 3. Mezclador de audio
- 4. Ajustar ganancia y volumen
- 5. Sincronizar audio y video
- 6. Transiciones y efectos de audio
- 7. Ejercicios prácticos

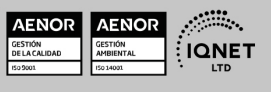

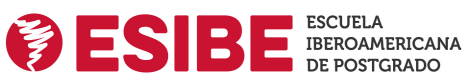

Ver curso en la web

#### UNIDAD DIDÁCTICA 5. TITULACIÓN I

- 1. Crear títulos
- 2. Herramientas de texto
- 3. Agregar de rellenos, contornos y sombras
- 4. Estilos
- 5. Ejercicio práctico

#### UNIDAD DIDÁCTICA 6. TITULACIÓN II

- 1. Formas e imágenes
- 2. Alinear y transformar objetos
- 3. Desplazamiento de títulos
- 4. Plantillas
- 5. Tabulaciones
- 6. Ejercicios Prácticos

#### UNIDAD DIDÁCTICA 7. TÉCNICAS DE MONTAJE

- 1. Definición de pistas como destino
- 2. Creación de ediciones de tres y cuatro puntos
- 3. Levantar y extraer fotogramas
- 4. Sincronización de bloqueo e info
- 5. Cuenta atrás y otros
- 6. Automatizar secuencias
- 7. Ejercicios prácticos

#### UNIDAD DIDÁCTICA 8. ANIMACIONES

- 1. Fotogramas claves
- 2. Agregar fotogramas clave
- 3. Editar fotogramas clave
- 4. Animaciones comunes
- 5. Interpolación fotogramas clave
- 6. Movimiento de imágenes fijas en pantalla
- 7. Ejercicios Prácticos

#### UNIDAD DIDÁCTICA 9. TRANSPARENCIAS Y COLOR

- 1. Transparencias
- 2. Efectos de Chroma
- 3. Color mate
- 4. Aplicación de los efectos de corrección de color
- 5. Corrección de color
- 6. Ejercicios prácticos

#### UNIDAD DIDÁCTICA 10. IMPORTACIÓN, TRANSCRIPCIÓN Y METADATOS

#### 1. Importación I

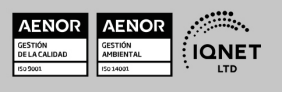

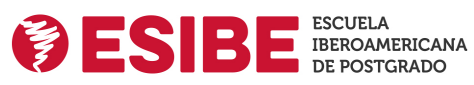

- 2. Importación II
- 3. Administrador de proyectos
- 4. Copia y pegado entre After Effects y Adobe Premiere
- 5. Metadatos
- 6. Transcripción del diálogo
- 7. Ejercicios prácticos

#### UNIDAD DIDÁCTICA 11. EFECTOS Y TRANSICIONES

- 1. Efectos fijos y estándar
- 2. Tipos de efectos
- 3. Trabajar con efectos
- 4. Panel Controles de efectos
- 5. Transiciones
- 6. Ejercicios prácticos

#### UNIDAD DIDÁCTICA 12. EXPORTAR

- 1. Exportación de medios
- 2. Flujo de trabajo
- 3. Exportar imágenes
- 4. Ejercicios prácticos

## MÓDULO 6. DISEÑO CON ADOBE AFTER EFFECTS

#### UNIDAD DIDÁCTICA 1. INTRODUCCIÓN A AFTER EFFECTS

- 1. Introducción al video digital
- 2. Planificación del trabajo
- 3. After Effects y otras aplicaciones de Adobe
- 4. Conceptos básicos de la postproducción

#### UNIDAD DIDÁCTICA 2. ÁREA DE TRABAJO DE AFTER EFFECTS

- 1. Interfaz de After Effects
- 2. Paneles
- 3. Activar una herramienta
- 4. Búsqueda y zoom
- 5. Ajustes de composición y proyecto
- 6. Paneles más usados en After Effects
- 7. Preferencias
- 8. Ejercicio de creación de espacio de trabajo

#### UNIDAD DIDÁCTICA 3. PROYECTOS Y COMPOSICIONES EN AFTER EFFECTS

- 1. Crear un proyecto
- 2. Tipos de proyectos
- 3. Unidades de tiempo

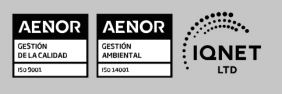

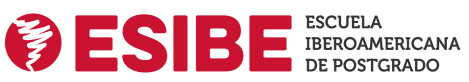

Solicita información gratis

- 4. Composiciones
- 5. Ejercicios

#### UNIDAD DIDÁCTICA 4. IMPORTACIÓN DE ARCHIVOS EN AFTER EFFECTS

- 1. Métodos de importación
- 2. Formatos compatibles
- 3. El panel de proyectos
- 4. Organizar material de archivo
- 5. Marcadores de posición y Proxy
- 6. Canal alfa
- 7. Fotogramas y campos
- 8. Ejercicios

#### UNIDAD DIDÁCTICA 5. CAPAS EN AFTER EFFECTS

- 1. Crear capas
- 2. Atributos de capa
- 3. Tipos de capas
- 4. Trabajar con capas
- 5. Recortar capas
- 6. Administrar capas
- 7. Fusión de capas
- 8. Estilos de capas
- 9. Ejercicios

#### UNIDAD DIDÁCTICA 6. ANIMACIONES EN AFTER EFFECTS

- 1. Definición y visualización
- 2. Crear fotogramas clave
- 3. Editar fotogramas clave
- 4. Interpolaciones
- 5. Trazados de movimiento
- 6. Aceleración y desaceleración
- 7. Herramienta de posición libre I
- 8. Herramienta de posición libre II
- 9. Ejercicios

#### UNIDAD DIDÁCTICA 7. TEXTO EN AFTER EFFECTS

- 1. Insertar texto
- 2. Editar texto
- 3. Panel Carácter y panel párrafo
- 4. Animación de texto
- 5. Ejercicios

#### UNIDAD DIDÁCTICA 8. DIBUJOS Y MÁSCARAS DE CAPA EN AFTER EFFECTS

1. Herramientas de pintura

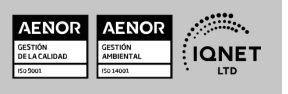

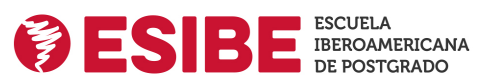

Ver curso en la web

- 2. Tampón de clonar y borrador
- 3. Animar un trazado
- 4. Capas de forma
- 5. Máscaras y Transparencias
- 6. Animar máscaras
- 7. Ejercicios

#### UNIDAD DIDÁCTICA 9. TRANSPARENCIAS Y EFECTOS EN AFTER EFFECTS

- 1. Canales alfa y mates
- 2. Incrustación y croma
- 3. Aplicación de efectos
- 4. Tipos de efectos
- 5. Ajustes preestablecidos
- 6. Ejercicios

#### UNIDAD DIDÁCTICA 10. INTRODUCCIÓN AL ESPACIO TRIDIMENSIONAL EN AFTER EFFECTS

- 1. Imágenes 3D y capas
- 2. Desplazar y girar una capa 3D
- 3. Procesador tridimensional
- 4. Vistas preestablecidas
- 5. Cámaras
- 6. Capas de luz
- 7. Ejercicios

#### UNIDAD DIDÁCTICA 11. PLUGINS, TRATAMIENTO DE AUDIO Y PREVISUALIZACIONES EN AFTER EFFECTS

- 1. Plugins
- 2. Audio en After Effects
- 3. Propiedades y efectos de audio
- 4. Previsualización I
- 5. Previsualización II
- 6. Ejercicios

#### UNIDAD DIDÁCTICA 12. EXPORTACIÓN Y GENERACIÓN DE FICHEROS EN AFTER EFFECTS

- 1. Principios básicos
- 2. Tipos de exportación
- 3. Panel Cola de procesamiento
- 4. Formatos de exportación
- 5. Ejercicios

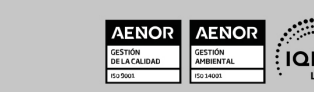